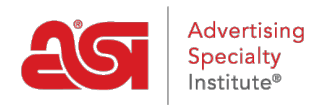

[Quoi de neuf](https://kb.asicentral.com/fr/news) > [What's New in ESP](https://kb.asicentral.com/fr/news/what-s-new-in-esp) > [What's New in ESP](https://kb.asicentral.com/fr/news/posts/what-s-new-in-esp-36)

## What's New in ESP

2020-09-30 - Jennifer M - [What's New in ESP](https://kb.asicentral.com/fr/news/what-s-new-in-esp)

## **CRM & Orders Updates**

- [Filter Options for Customer Order Record](#page-0-0)
- **[Enhancement to Order Task Notes Display](#page-1-0)**

## <span id="page-0-0"></span>**Filter Options for Customer Order Record**

In the CRM customer record, distributors now have the ability to use the Filter tab to narrow the visible orders.

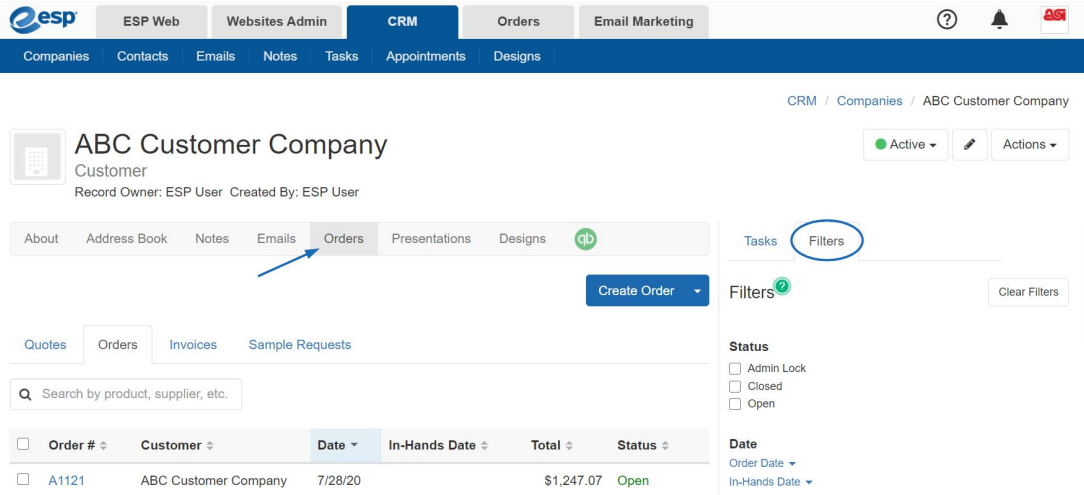

The available filters are:

- Status
- Date (Order/In-Hands)
- Customer
- Contact (All/Billing/Shipping/Acknowledgement)
- Product Categories
- Vendors
- Sales Rep
- Tags

[Return to Top](#page--1-0)

## <span id="page-1-0"></span>**Enhancement to Order Task Notes Display**

When creating or editing an order in ESP Orders, users can click on the Tasks icon to open a side panel to display all relevant tasks for this order.

Previously, the notes for a task would be displayed in a separate pop-up window. Now, notes can be expanded within the side panel itself. This enhancement enables task notes to be visible alongside the order information.

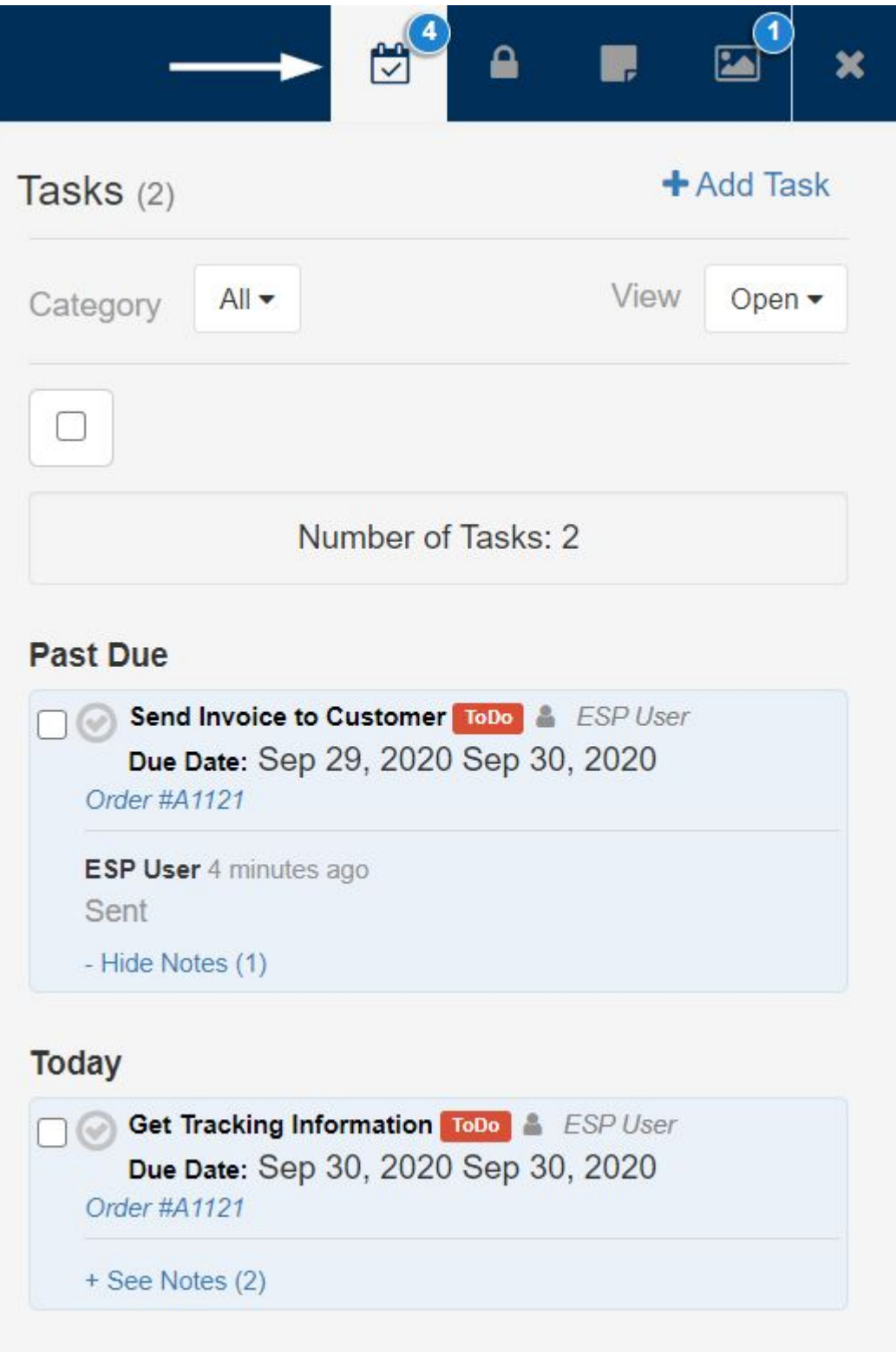

[Return to Top](#page--1-0)